# OpenID Connect Developer documentation

## Introduction

Cleverbase offers IDentity Federation (IDF) through a HTTP interface based on the OpenID Connect specification.

# Table of Contents

- 1. [Hosts](#page-0-0)
- 2. Client [Registration](#page-0-1)
- 3. Technical [specification](#page-0-2)
- 4. [Scopes](#page-1-0) and claims
- 5. [Requests](#page-2-0)
	- 1. OAuth 2.0 [Authorization](#page-2-1) endpoints
	- 2. Error Response on the [Authorize](#page-5-0) Endpoint
	- 3. Userinfo [endpoint](#page-5-1)

## <span id="page-0-0"></span>Hosts

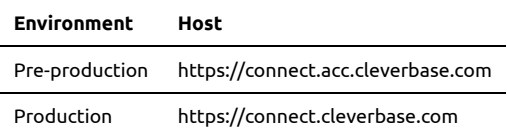

## <span id="page-0-1"></span>Client registration

Client registration is a manual process performed in collaboration with an account manager of Cleverbase. As input, the redirection URI(s) and client name (for displaying purposes) of the client is required. Client registration will lead to a confidential OAuth 2.0/ OpenID Connect Client with two parameters:

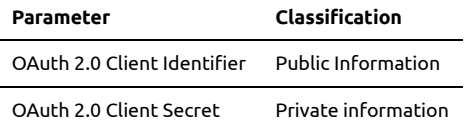

This OAuth 2.0 Client can subsequently act as a client of the identity federation service of Cleverbase.

## <span id="page-0-2"></span>Technical specification

## Framework

Cleverbase offers identity federation through an HTTP interface that complies with OpenID Connect Core 1.0 [incorporating](https://openid.net/specs/openid-connect-core-1_0.html) errata set 1 (OIDC), which complies to RFC 6749 The OAuth 2.0 [Authorization](https://tools.ietf.org/html/rfc6749) Framework (OAuth 2.0). Relevant sections of the OIDC spec are: 1, 2, 3.1, 5, 8–10, 13–17.

## Architecture

Cleverbase has the role of OpenID Provider towards organizations with the role of Relying Party.

### Sequence diagram

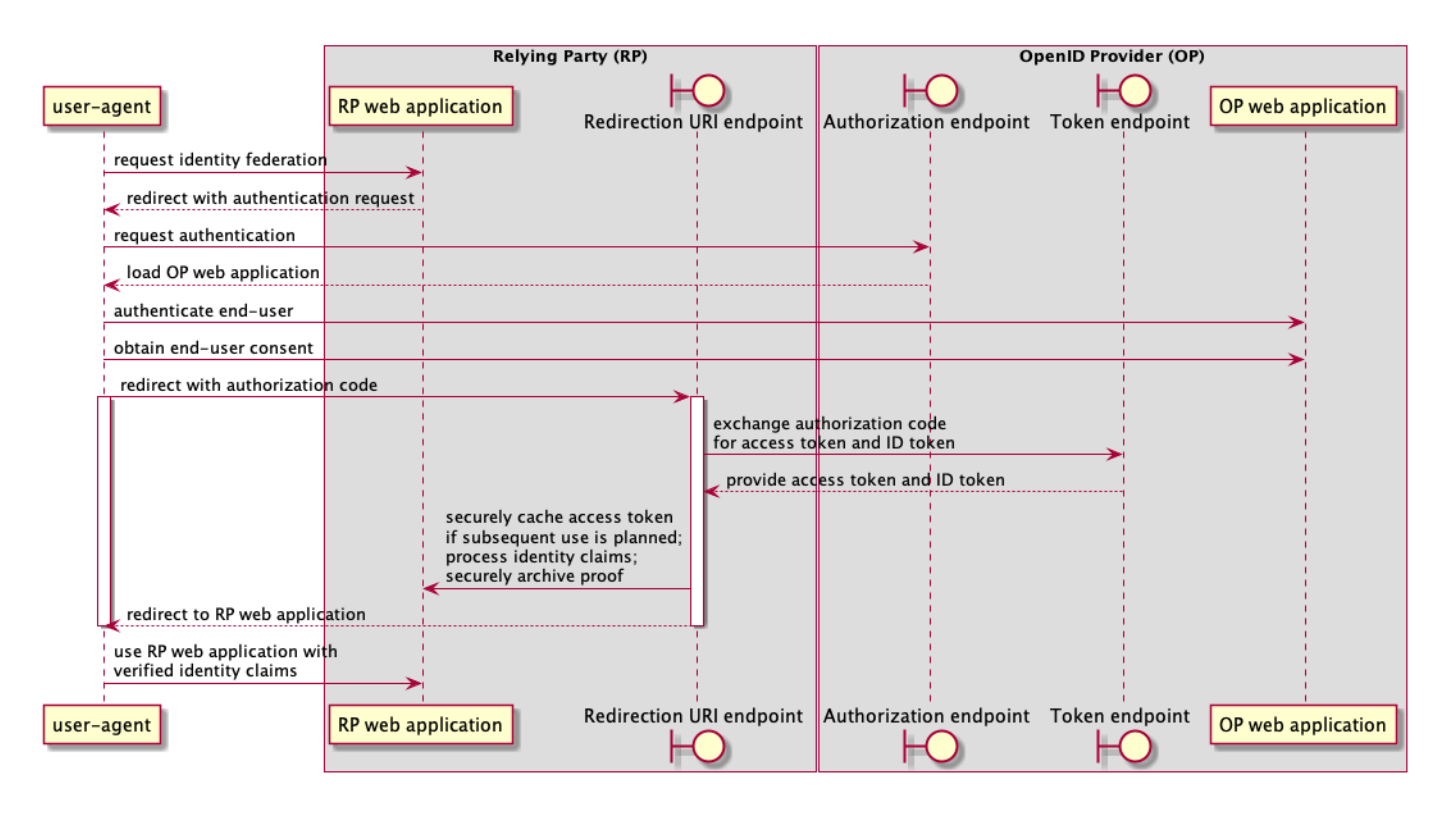

## <span id="page-1-0"></span>Scopes and claims

### See OIDC [section](https://openid.net/specs/openid-connect-core-1_0.html#Claims) 5 for full reference.

The OAuth 2.0 Client decides which claims to request. Currently, only requesting claims using scope values is supported. End-users may consent to a subset of requested claims, unless marked as essential claims.

The supported scopes and claims are:

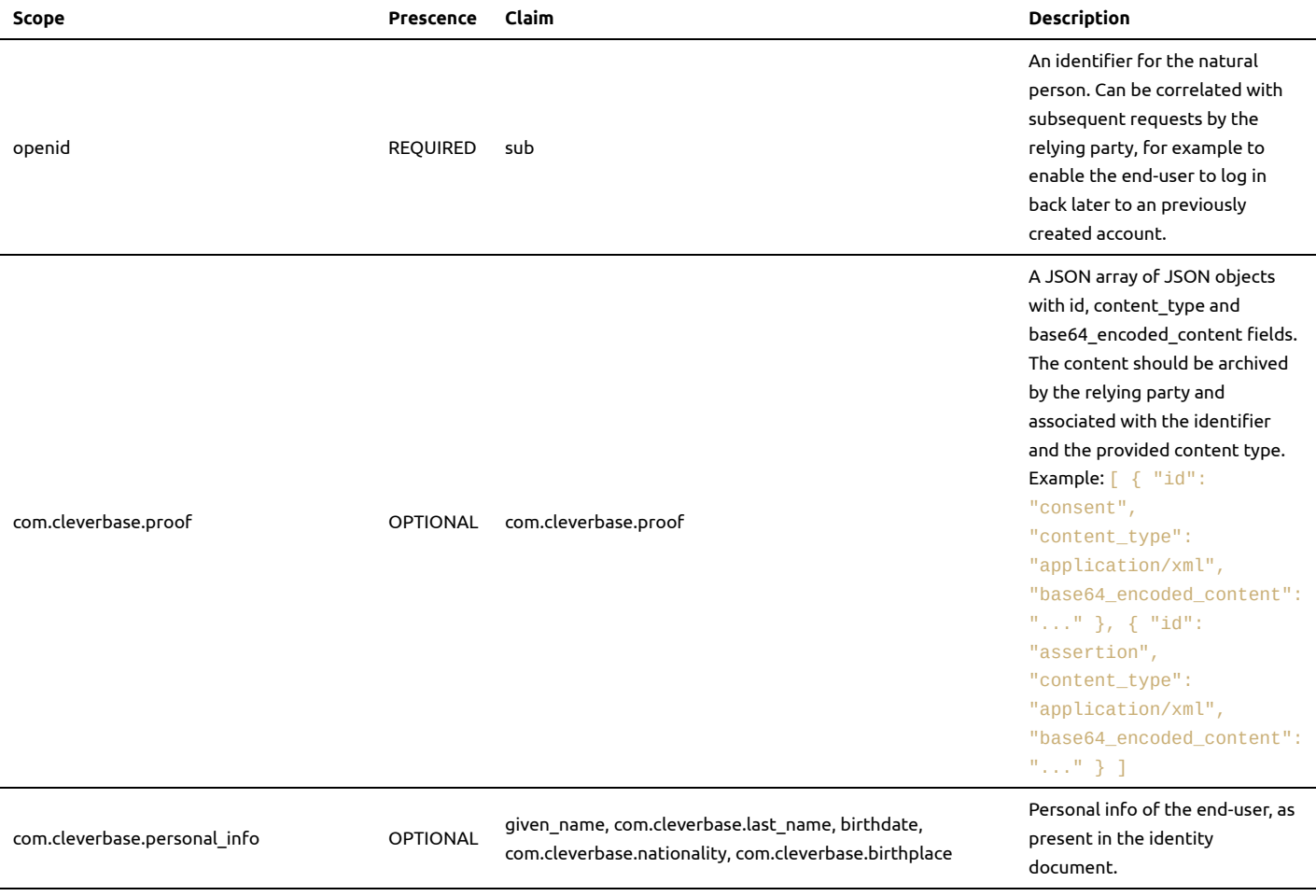

## identity\_federation\_developer\_documentation.md 2023-09-15

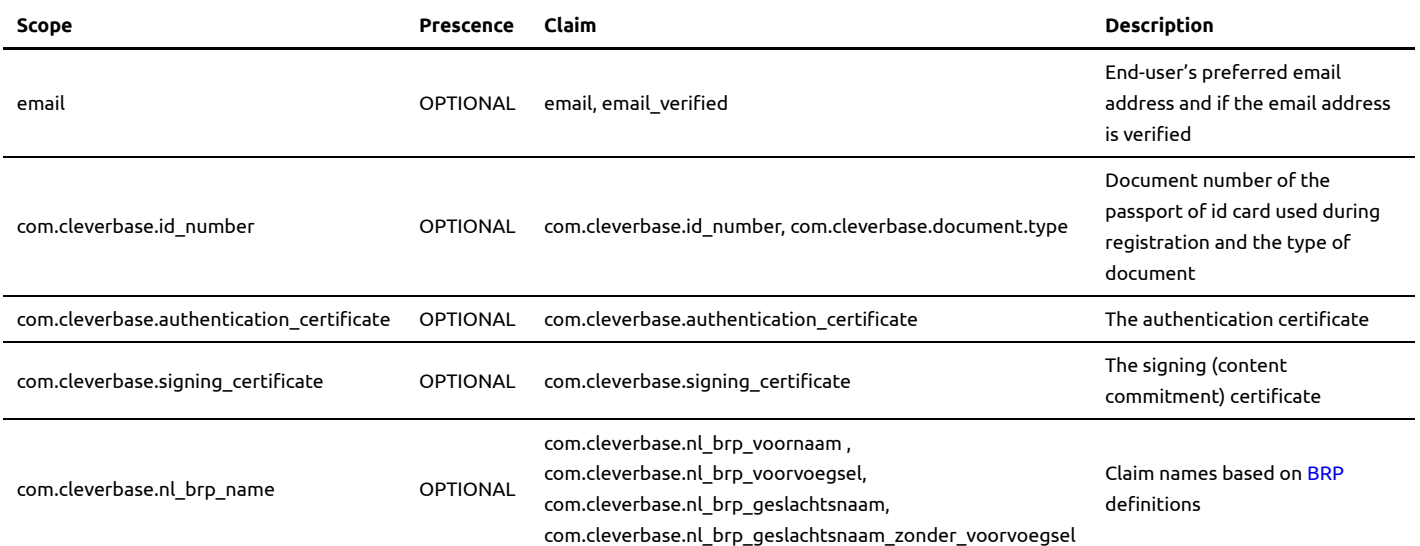

## <span id="page-2-0"></span>Requests

### <span id="page-2-1"></span>OAuth 2.0 Authorization endpoints

Cleverbase's Identity Federation service uses [OAuth](https://tools.ietf.org/html/rfc6749) 2.0 for authorization.

### **GET /oauth2/authorize**

- RFC [6749](https://tools.ietf.org/html/rfc6749#section-3.1)
- OpenID [Connect](https://openid.net/specs/openid-connect-core-1_0.html#AuthorizationEndpoint)

### **Description**

Starts the OAuth 2.0 authorization server using an Authorization Code flow, as described in Section 1.3.1 of RFC [6749](https://tools.ietf.org/html/rfc6749#section-1.3.1), to request authorization for the user to access the remote service resources. The authorization is returned in the form of an authorization code, which the signature application SHALL then use to obtain an access token with the oauth2/token method.

#### **Input parameters**

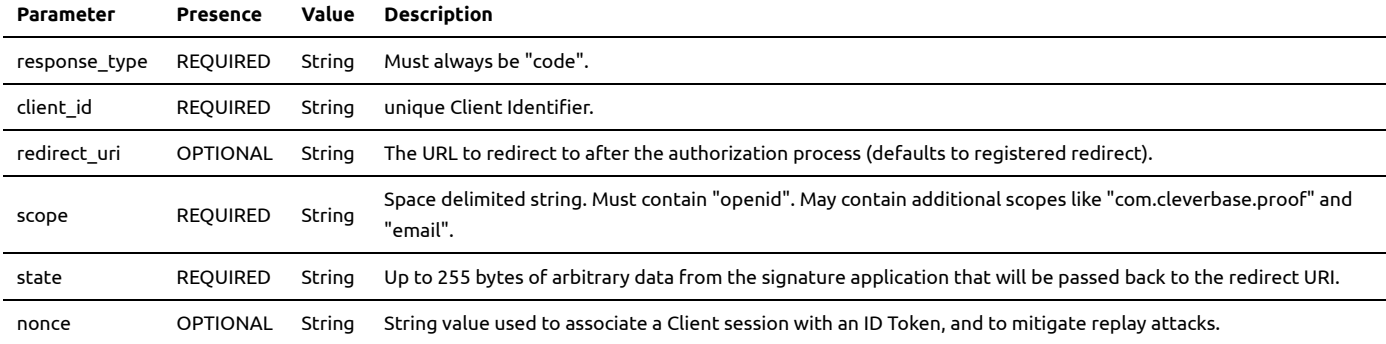

#### **Response**

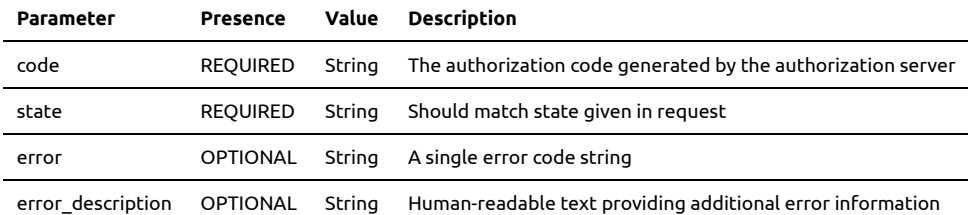

#### **Examples**

#### **Service Scope Request**

In order to request authorization for the "openid" scope (login only):

GET /oauth2/authorize? response\_type=code& client\_id=<OAuth2\_client\_id>& redirect\_uri=<OAuth2\_redirect\_uri>& scope=openid& lang=en-US& state=12345678& nonce=54321

#### In order to request authorization for IDF scopes "openid email com.cleverbase.personal\_info com.cleverbase.id\_number":

GET /oauth2/authorize? response\_type=code& client\_id=<OAuth2\_client\_id>& redirect\_uri=<OAuth2\_redirect\_uri>& scope=openid email com.cleverbase.personal\_info com.cleverbase.id\_number& lang=en-US& state=12345678& nonce=54321

#### **Service Scope Response**

HTTP/1.1 302 Found Location: <OAuth2\_redirect\_uri>? code=FhkXf9P269L8g& state=12345678

#### **Error Response**

```
HTTP/1.1 302 Found
Location: < OAuth2 redirect uri>?error=invalid request&
error_description=Invalid%20Authorization%20Code
```
### **POST /oauth2/token**

- RFC [6749](https://tools.ietf.org/html/rfc6749#section-3.2)
- OpenID [Connect](https://openid.net/specs/openid-connect-core-1_0.html#TokenEndpoint)

#### **Description**

Obtain an OAuth 2.0 bearer access token and id token from the authorization server by passing the authorization code returned by the authorization server after a successful user authentication, along with the used scope, the client ID and client secret in possession of the client application.

#### **Input parameters**

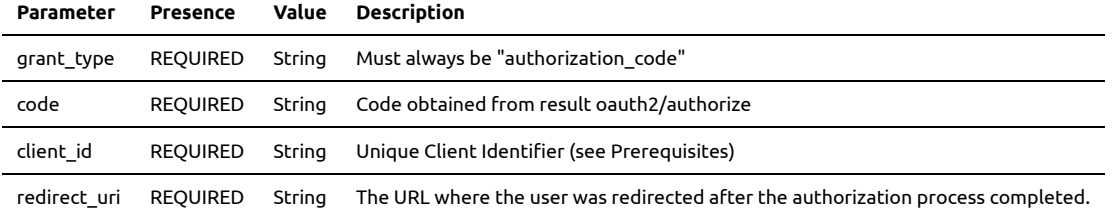

#### **Input headers**

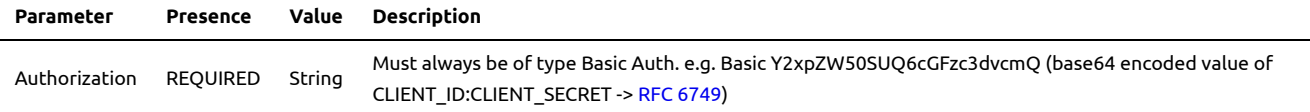

#### **Response**

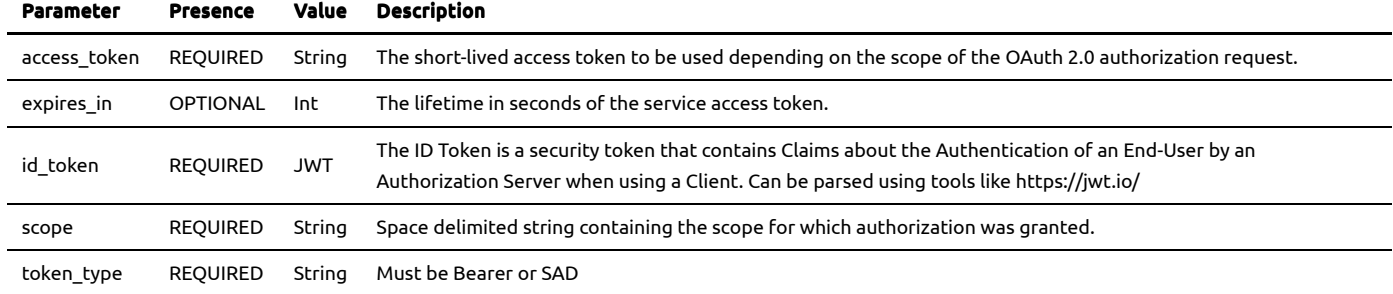

#### **Examples**

**Sample Request**

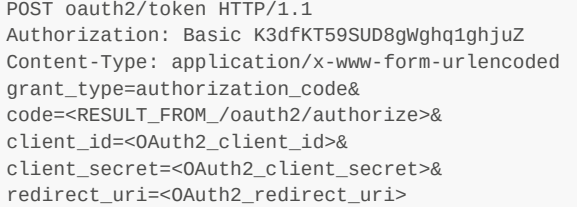

#### **Sample Response**

{

#### Example response when original OAuth/authorize request only contains "openid":

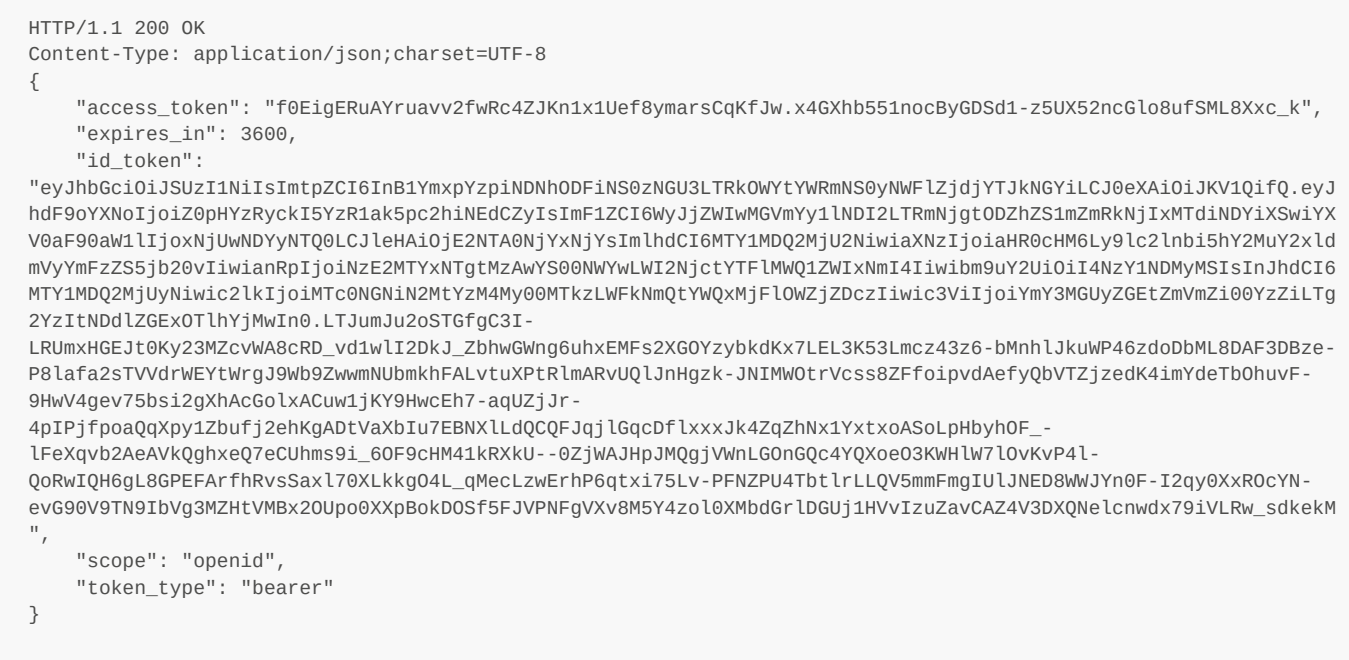

Example response when original OAuth/authorize request contained the following scopes "openid email com.cleverbase.personal\_info com.cleverbase.id\_number":

 "access\_token": "rxdF-27ehy4LFSUsh32gVDfN9QpdwqDu-3ZtbVsx5J8.ZEv7ldfm5Y9GNLSYlrPe9p5\_\_dzSem5UH1dCyrgRfno", "expires\_in": 3600, "id\_token": "eyJhbGciOiJSUzI1NiIsImtpZCI6InB1YmxpYzpiNDNhODFiNS0zNGU3LTRkOWYtYWRmNS0yNWFlZjdjYTJkNGYiLCJ0eXAiOiJKV1QifQ.eyJ hdF9oYXNoIjoibG4tUGZBeDUyc2FKYjc0X19TVVlZUSIsImF1ZCI6WyJjZWIwMGVmYy1lNDI2LTRmNjgtODZhZS1mZmRkNjIxMTdiNDYiXSwiYX V0aF90aW1lIjoxNjUwNDU5NDc4LCJiaXJ0aGRhdGUiOiIxOTkwLTEyLTIyIiwiY29tLmNsZXZlcmJhc2UuYmlydGhwbGFjZSI6IlJvbWUiLCJjb 20uY2xldmVyYmFzZS5kb2N1bWVudC50eXBlIjoiTkxEX1BBU1NQT1JUIiwiY29tLmNsZXZlcmJhc2UuaWRfbnVtYmVyIjoiWFdONzVJTTE2Iiwi Y29tLmNsZXZlcmJhc2UubGFzdF9uYW1lIjoiRGUgQnJ1aWpuIiwiY29tLmNsZXZlcmJhc2UubmF0aW9uYWxpdHkiOiJOTEQiLCJlbWFpbCI6ImR lbW8uYWNjLjE5MDQyMi4xMDI0NTlAY2xldmVyYmFzZS5jb20iLCJlbWFpbF92ZXJpZmllZCI6dHJ1ZSwiZXhwIjoxNjUwNDYzMTI5LCJnaXZlbl 9uYW1lIjoiV2lsbGVrZSBMaXNlbG90dGUiLCJpYXQiOjE2NTA0NTk1MjksImlzcyI6Imh0dHBzOi8vZXNpZ24uYWNjLmNsZXZlcmJhc2UuY29tL yIsImp0aSI6ImFjOGRjMjQ0LWY4OGMtNGQyZC1hNDI3LTMzYjZkMGVmMzc3MSIsIm5vbmNlIjoiODc2NTQzMjEiLCJyYXQiOjE2NTA0NTk0NjIs InNpZCI6IjVjZTlkN2U0LTUxNTAtNGZmOS05ODRiLWUzNTgyZTAxNDdhNyIsInN1YiI6ImJmNzBlMmRhLWZlZmYtNGM2Yi04NmMyLTQ3ZWRhMTk

## identity\_federation\_developer\_documentation.md 2023-09-15

5YWIzMCJ9.mpvCyfWv7909aJwh3a-

4O4FolTbx2Zkj\_ICAQCu\_QEIwRlYNdod4Oet5VXdlCtMg4Rer8c47QKv\_6dZNeEuE44yDXvt57q0RJG9ArQzIvQHs0cwvDECoAmduCuU8Uq64SU ZwEGycxPHNqFCjvHN3B\_6GyxW72 rXWbszpVxwOOINV9ODTAY3MixIqLEJsOeHfv5mTGrxCYZ8Lsd3DSZJo34w3zX2xdUSFRVugTZbjfafvopGBZ4MS72Rsu9BF1vuEb00rFv2hWLNR jXpRDL5QSKApjkiKSYs7WKc14-nUVv1J5LjC5SpAtf22CoPu-Kt3hdtjZlR1XrwZn-MLWcB9qdaBrfo0wyk\_n7gJHcph5ihk5ql4VHsYeXB-NubCRPcyyxDuXknr5yzPmFWy6xctiYcBEXuACFjlqn\_bTKy7JO4cls16cJ0YLK6f6QvIaNHZQnq-AxI\_yDSa9KtjYa5HK2UgHPT2J-9f1f2TmZpH22TVF6SWF7ZUENF7nbGgTlIrXv9ex55lMDaHZC4mU04HA1MkXza3E52DVkJM4\_1IkXYk6KyPIe7kFrGX8oUQlWihBenv405nmxUsG CrQgzwNAwrMx6nIzBHQDRxRsWMVcbLwVNf6Vo64ETdDE\_9i8zaSe1Gi-JSwDAhUchjAGpp6ml\_ReG-FYyCDq7jKi1XoY0", "scope": "openid email com.cleverbase.personal\_info com.cleverbase.id\_number", "token\_type": "bearer" }

## <span id="page-5-0"></span>**Error Response on the Authorize Endpoint**

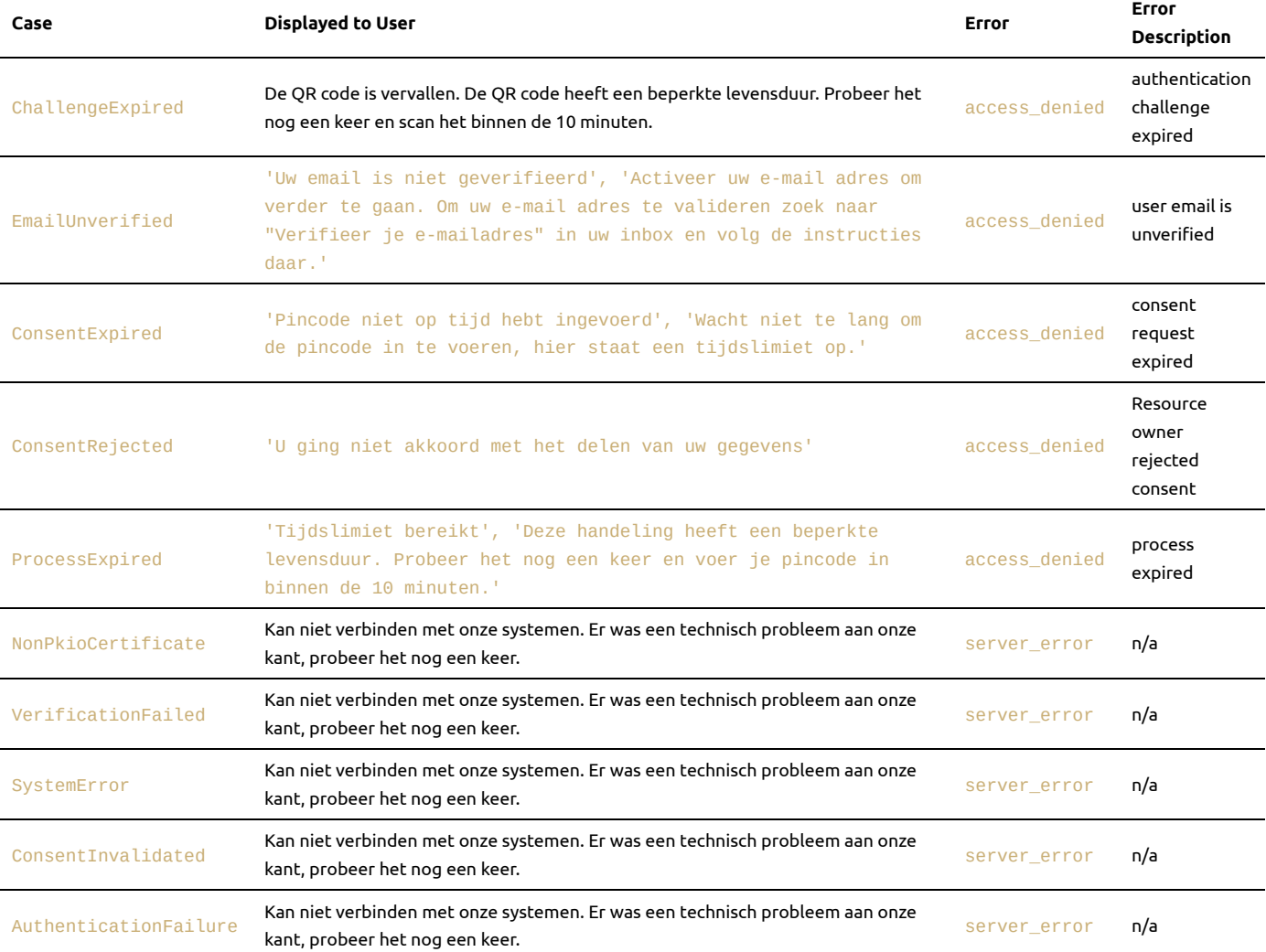

### <span id="page-5-1"></span>Userinfo endpoint

The UserInfo Endpoint is an OAuth 2.0 Protected Resource that returns Claims about the authenticated End-User. To obtain the requested Claims about the End-User, the Client makes a request to the UserInfo Endpoint using an Access Token obtained through OpenID Connect Authentication. These Claims are represented by a JSON object that contains a collection of name and value pairs for the Claims.

Note: when this endpoint is used for IDF then optional scopes are required otherwise only a pairwise pseudonymous identifier for the natural person user is returned. See [scopes](#page-1-0) and claims for details

Warning: Currently this feature is only available on the legacy "https://idf.acc.cleverbase.com" host.

#### OpenID [Connect](https://openid.net/specs/openid-connect-core-1_0.html#UserInfo)

## **GET /userinfo**

**Input headers**

**Parameter Presence Value Description**

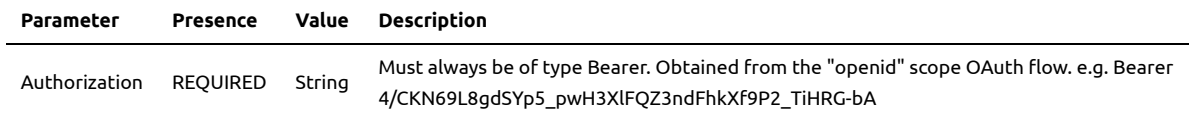

### **Response**

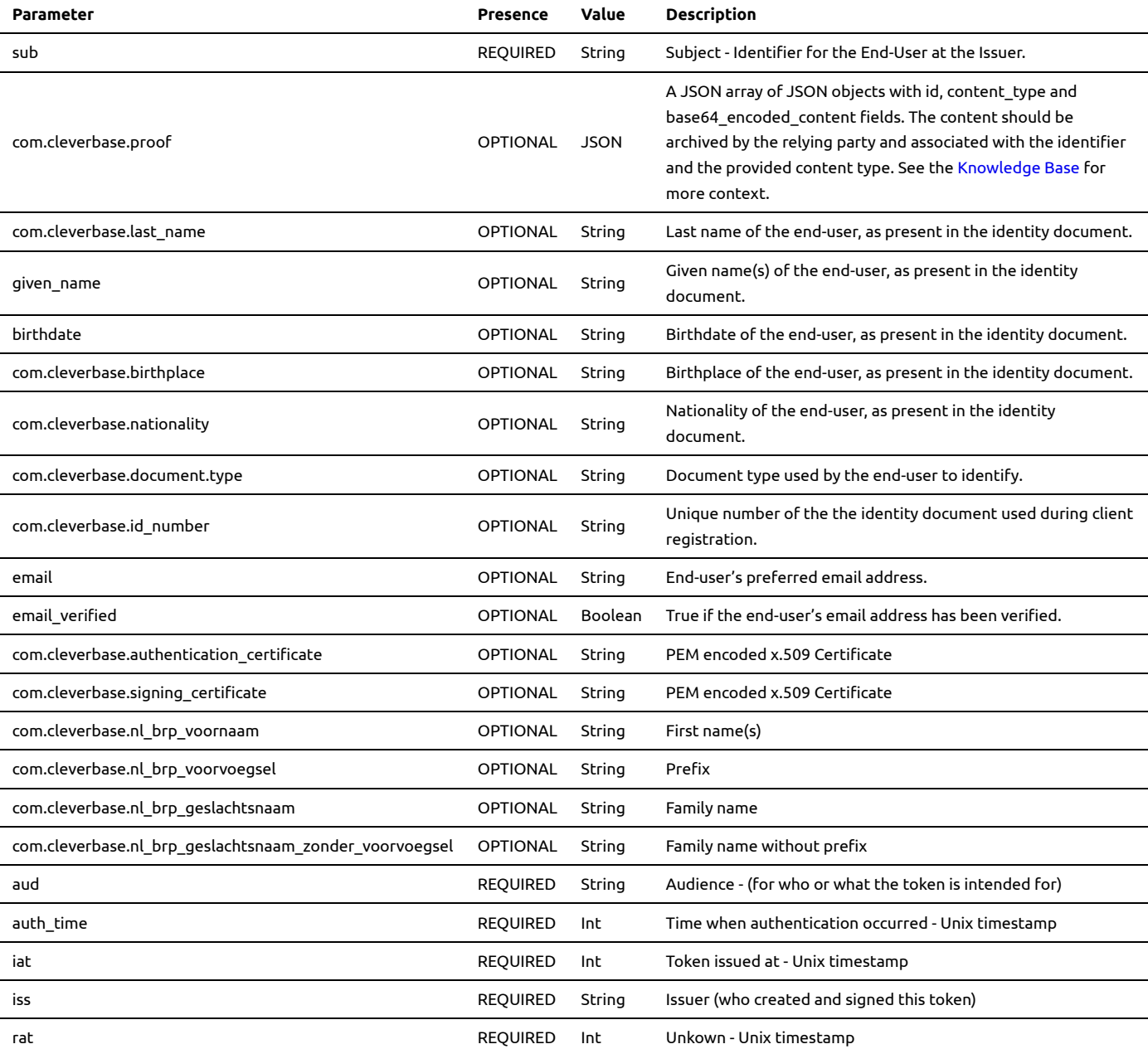

#### **Sample request**

GET /userinfo HTTP/1.1 Authorization: Bearer 4/CKN69L8gdSYp5\_pwH3XlFQZ3ndFhkXf9P2\_TiHRG-bA Content-Type: application/json

#### **Sample response**

Example response when the original oauth/authorize request only contained the "openid" scope (login functionality only)

```
HTTP/1.1 200 OK
Content-Type: application/json;charset=UTF-8
{
     "aud": [
        <client_id>
```
## identity\_federation\_developer\_documentation.md 2023-09-15

```
 ],
     "auth_time": 1650458268,
     "iat": 1650458274,
     "iss": "https://esign.acc.cleverbase.com/",
     "rat": 1650458253,
     "sub": "bf70e2da-feff-4c6b-86c2-47eda199ab30"
}
```
Example response when the original oauth/authorize request contained the scopes "openid email com.cleverbase.personal\_info com.cleverbase.id\_number":

```
HTTP/1.1 200 OK
Content-Type: application/json;charset=UTF-8
{
     "aud": [
         <client_id>
     ],
     "auth_time": 1650459478,
     "birthdate": "1990-12-22",
     "com.cleverbase.birthplace": "Rome",
     "com.cleverbase.document.type": "NLD_PASSPORT",
     "com.cleverbase.id_number": "XWN75IM16",
     "com.cleverbase.last_name": "De Bruijn",
     "com.cleverbase.nationality": "NLD",
     "email": "demo.acc.190422.102459@cleverbase.com",
     "email_verified": true,
     "given_name": "Willeke Liselotte",
     "iat": 1650459485,
     "iss": "https://esign.acc.cleverbase.com/",
     "rat": 1650459462,
     "sub": "bf70e2da-feff-4c6b-86c2-47eda199ab30"
}
```